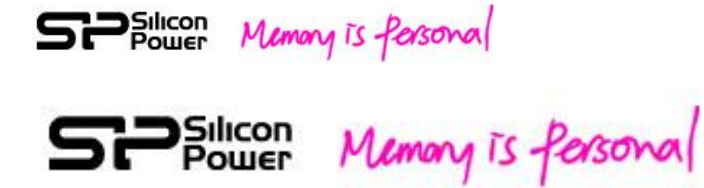

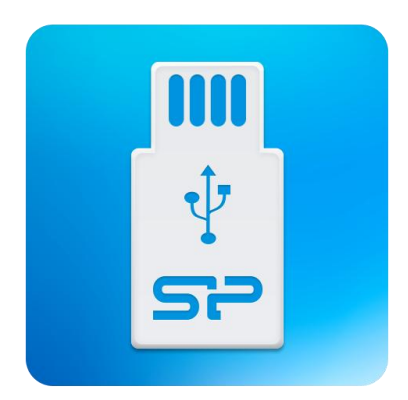

# **SP File Explorer App User Manual (For AndroidTM devices) Ver. 1.0**

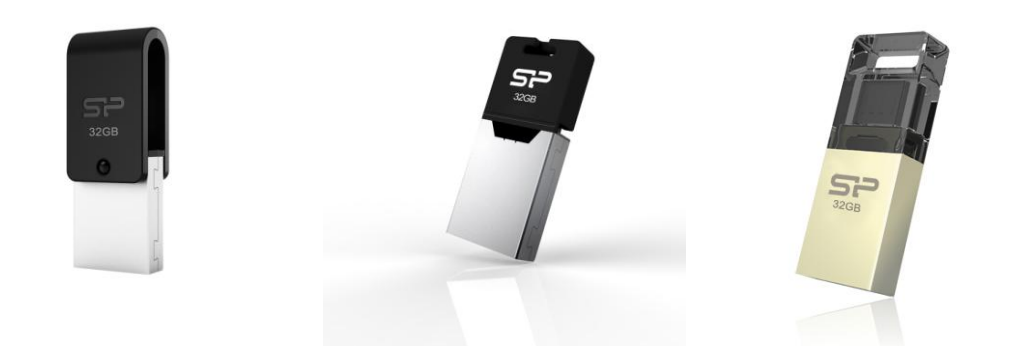

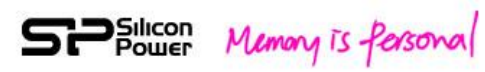

## 《**Content**》

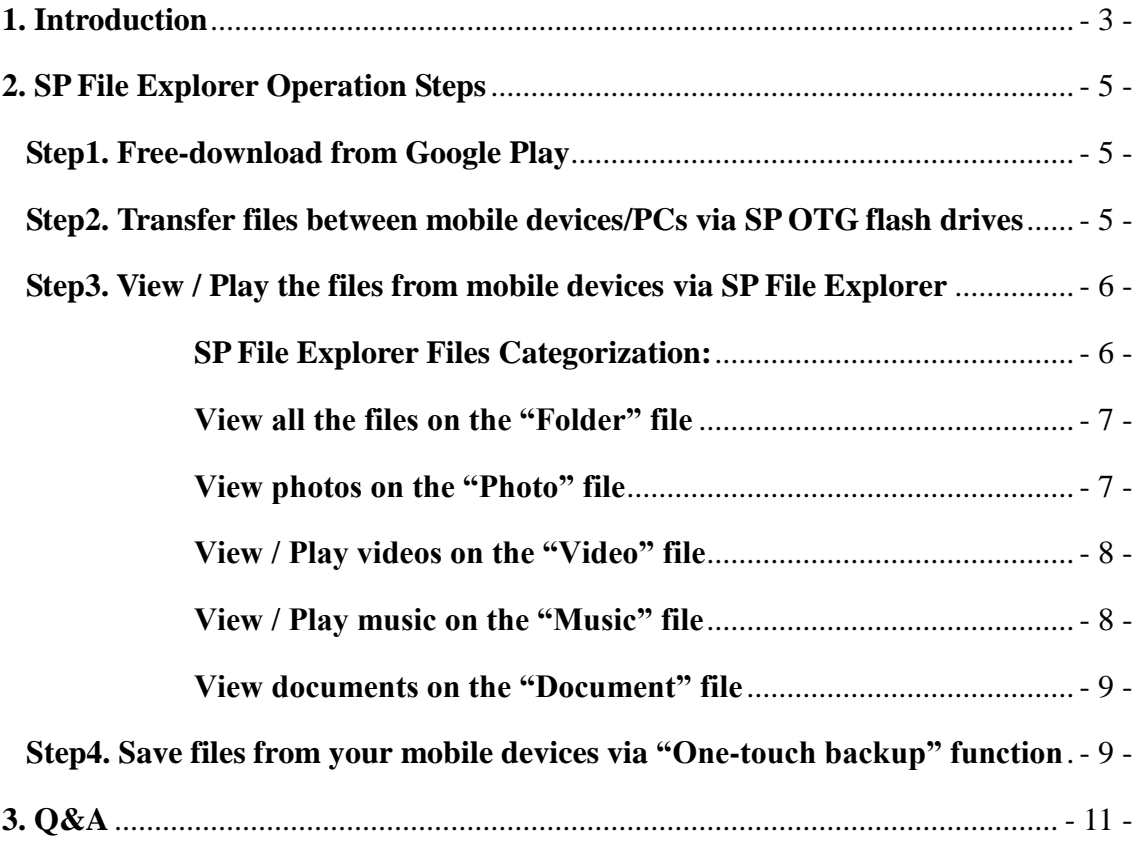

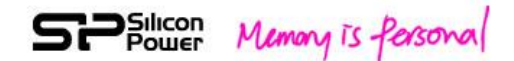

### <span id="page-2-0"></span>**1. Introduction**

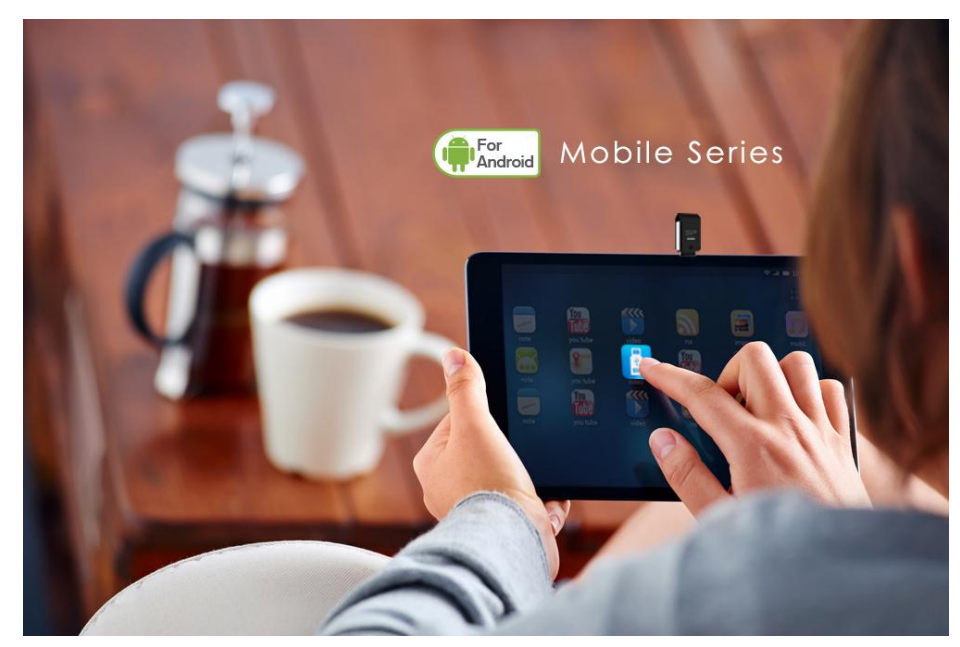

Overwhelmed by the widespread trend of mobile devices, people depend on such devices, including smartphones and tablets, to fulfill various needs for work and leisure. Therefore, mobile storage solution has played an important role in people's daily lives. However, unpleasant circumstances happen all the time: you want to kill time by watching movies on a phone or tablet, but the internet is so unstable that the only thing you can do is starring at the lags; You'd like to send photos to friends but the Bluetooth signal is just too weak to make it work; You need to transfer files between mobile devices and PCs but happen to find out there is no cables or adapters with you. To completely fix all the problems, all you need is to get an OTG flash drive. OTG, the abbreviation of On-The-Go, means that users can take their files with them wherever they go. Different from the ordinary USB flash drives that can be only applied to PCs, OTG flash drives make such great breakthrough that they're able to copy and backup files from mobile devices, including Android™ smartphones and tablets.

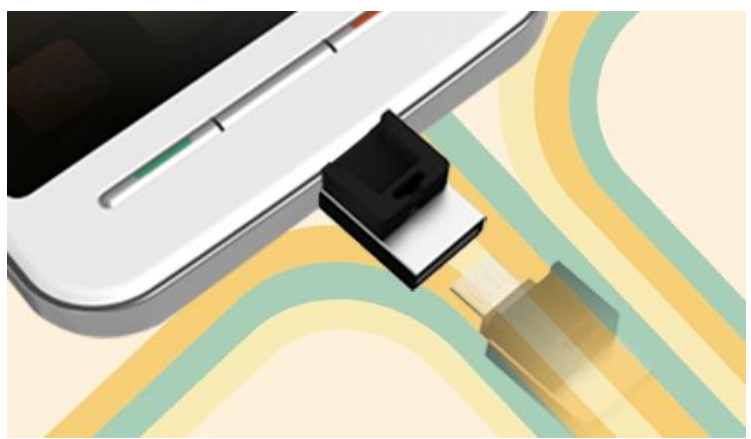

## **SP** Silicon Memory is fersonal

Instead of getting constrained by weak signals and any inconvenience caused by bringing many kinds of cables and adapters, users can make use of OTG flash drives to copy and transfer files among various devices. With faster and more stable transferring capability than mobile internet, Wi-Fi and Bluetooth do, OTG flash drives enable instant data transmission. In addition, OTG flash drives achieve the real in-time memory expansion for your mobile devices, especially for those with no microSD card slots. Just plug and store, users can stop struggling with limited capacity and get more space for every precious moment. To offer more convenient and comprehensive applications, SP OTG flash drives incorporate the dual-interfaces of a micro-USB and a USB 2.0 connector. The dual-interface design takes different storage needs into considerations and enables the all-inclusive solution that they provide an easier way to transfer and backup files between PCs, Android™ smartphones and tablets.

In addition, SP has designed the free-download app $-SP$  File Explorer to offer users a more effective as well as efficient data management for Android™ devices supporting USB OTG. Characterized with user-friendly operations and intelligent applications of "automatic file categorization" and "one-touch backup", SP File Explorer allows a smarter way to manage your multi-media files and documents. The instructions of SP File Explorer will be indicated in the following chapters.

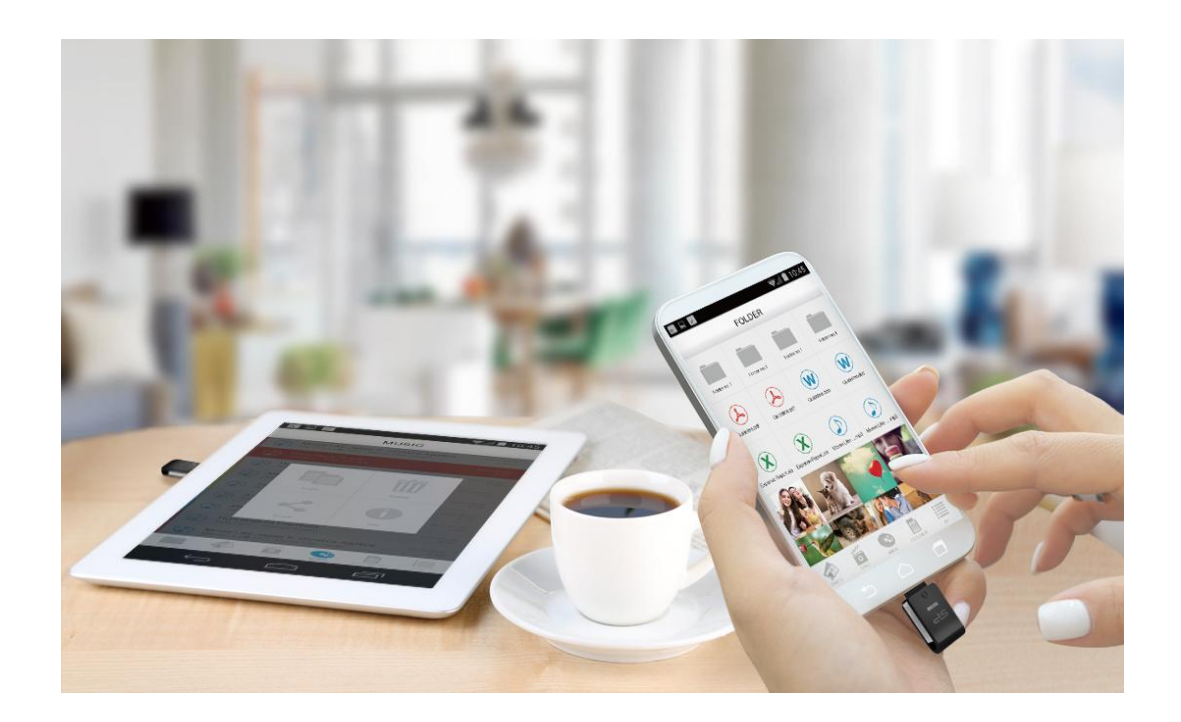

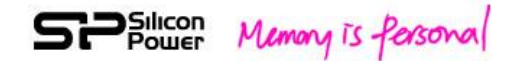

## <span id="page-4-0"></span>**2. SP File Explorer Operation Steps**

#### <span id="page-4-1"></span>**Step1. Free-download from Google Play**

Search the file management app-SP File Explorer on Google Play and download it for free. (This app can ONLY be applied to Android devices which support USB OTG.)

Before you download SP File Explorer, please check the compatible list: [http://www.silicon-power.com/support/su\\_search\\_menu.php?type=X10](http://www.silicon-power.com/support/su_search_menu.php?type=X10) Please make sure if your mobile device supports microUSB OTG flash drives.

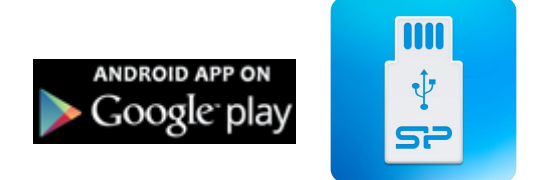

#### <span id="page-4-2"></span>**Step2. Transfer files between mobile devices/PCs via SP OTG flash drives**

Plug SP OTG flash drive to mobile devices/PCs with the micro USB/USB interface. Once the USB OTG flash drive is connected, it will be automatically recognized by your mobile devices/PCs and start the App directly. If the app is not detected by your devices, tap the App icon on your screen to start the application.

When entering the SP File Explorer, you can see that all the files are categorized into two sections: Internal (Files stored in your mobile device) and USB (Files stored in the SP OTG flash drive). Users can view the files by simply tapping the icons.

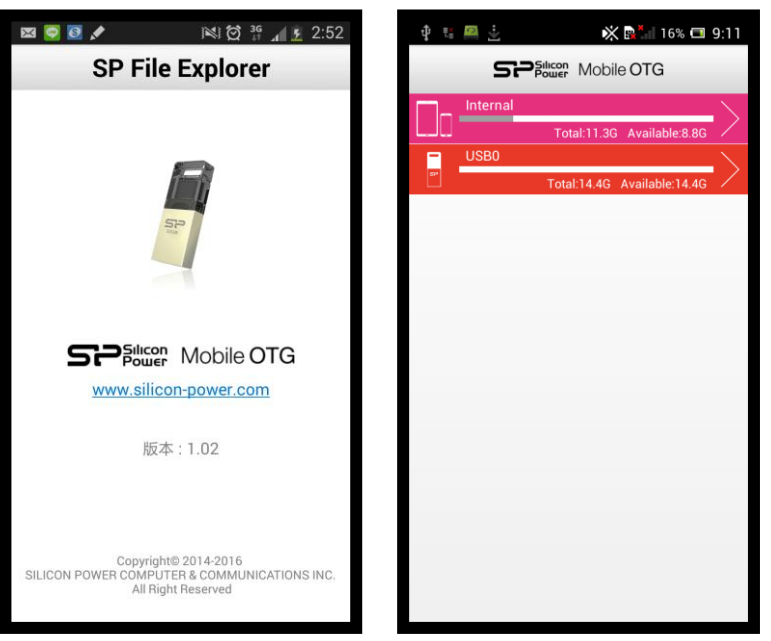

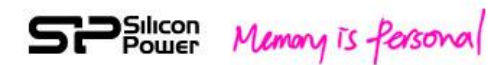

#### <span id="page-5-0"></span>**Step3. View / Play the files from mobile devices via SP File Explorer**

SP File Explorer is able to automatically categorize all the data from mobile devices into the following four files according to their file format: Photo, Video, Music and Document. Users can easily search for files through the "automatic file categorization" function.

#### <span id="page-5-1"></span>**SP File Explorer Files Categorization:**

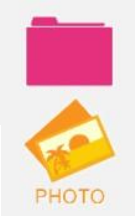

**Folder:** Showing all the files stored in "Internal" and "USB".

**Photo:** Showing photos with the formats of JPG/BMP/PNG/GIF/TIF/PGF.

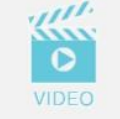

**Video:** Showing videos with the formats of AVI/m4v/mp4/mov/wmv/MKV/DiVX/XVid/rmvb/3gp/mpg/mpeg.

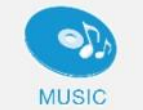

**Music:** Showing music with the format of mp3/m4a/wma/wav/aac.

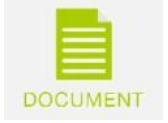

 **Document:** Showing documents with the formats of doc/docx/xls/xlsx/pdf/txt/htm/html/ppt.

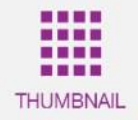

**Thumbnail view:** Showing all the files by miniatures.

Note1: The four file categorizations: Photo, Video, Music and Document will only show the files with the supported file formats. If you can not find some of your data in the four files, please check the "Folder" file.

Note2: Supported file formats Video: AVI, m4v, mp4, mov, wmv, MKV, DiVX, XVid, rmvb, 3gp, mpg, mpeg Photo: JPG, BMP, PNG, GIF, TIF, PGF Music: mp3, m4a, wma,wav, aac Document:doc, docx ,xls ,xlsx ,pdf ,txt ,htm ,html, ppt

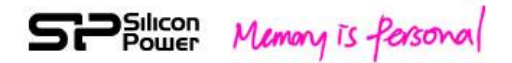

<span id="page-6-0"></span>**View all the files on the "Folder" file**

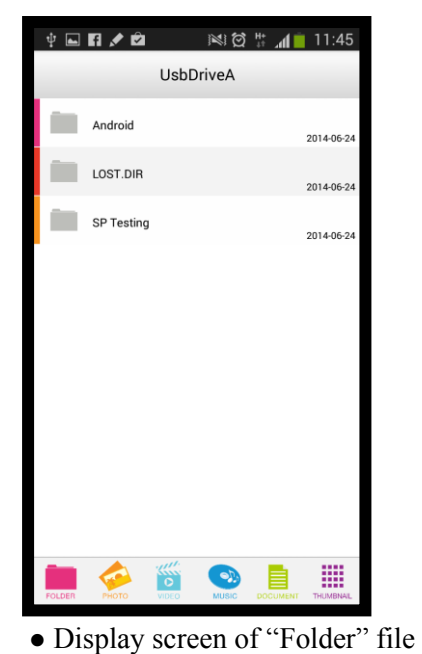

<span id="page-6-1"></span>**View photos on the "Photo" file**

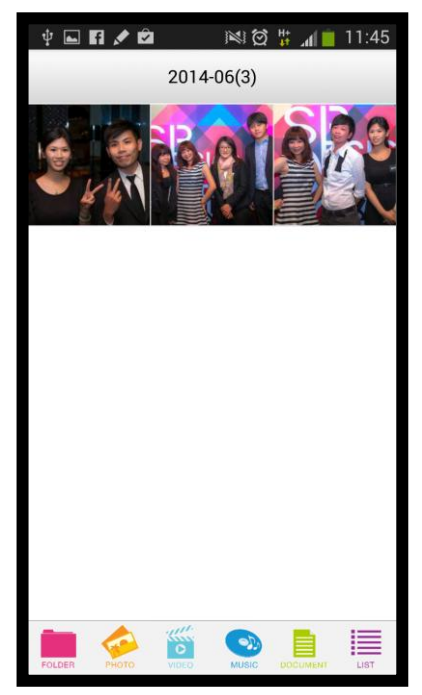

Display screen of "Photo" file

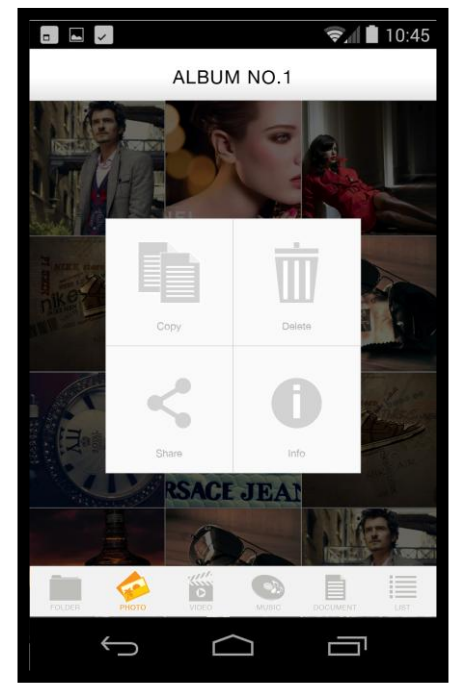

The menu of "Copy", "Delete", "Share" and "Information"

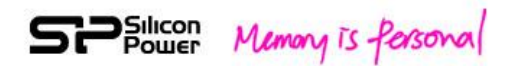

<span id="page-7-0"></span>**View / Play videos on the "Video" file**

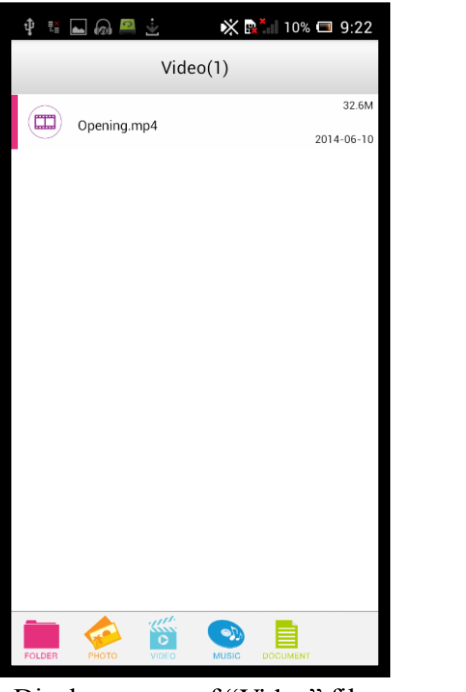

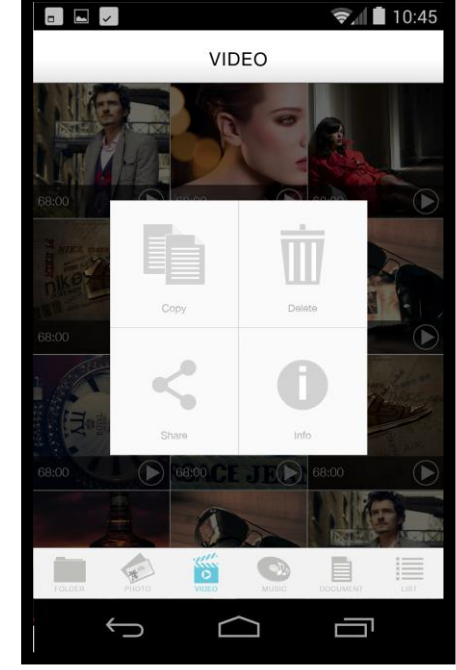

- Display screen of "Video" file The menu of "Copy", "Delete", "Share" and "Information"
- <span id="page-7-1"></span>**View / Play music on the "Music" file**

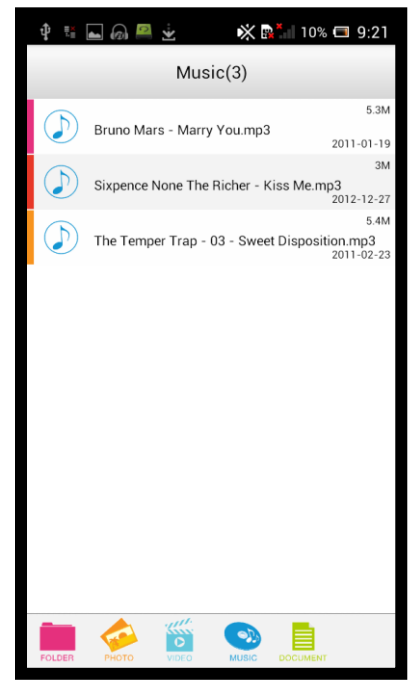

- 
- $\begin{array}{c|c|c|c} \hline \multicolumn{3}{c|}{\textbf{a}} & \multicolumn{3}{c|}{\textbf{b}} & \multicolumn{3}{c|}{\textbf{c}} \\ \hline \multicolumn{3}{c|}{\textbf{a}} & \multicolumn{3}{c|}{\textbf{b}} & \multicolumn{3}{c|}{\textbf{c}} \\ \hline \multicolumn{3}{c|}{\textbf{b}} & \multicolumn{3}{c|}{\textbf{c}} & \multicolumn{3}{c|}{\textbf{c}} \\ \hline \multicolumn{3}{c|}{\textbf{b}} & \multicolumn{3}{c|}{\textbf{c}} & \multicolumn{3}{c$  $\frac{1}{2}$  10:45 **MUSIC** lagger ft. Christina Aguil  $\circledR$  $\odot$  $\circledcirc$  $\circledcirc$  $^{\circledR}$  $\circledcirc$ Jagger ff. Cl  $\bullet$ 目 m € 窗 Ū  $\bigoplus$ r ∍
- Display screen of "Music" file The menu of "Copy", "Delete", "Share" and "Information"

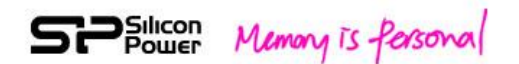

<span id="page-8-0"></span>**View documents on the "Document" file**

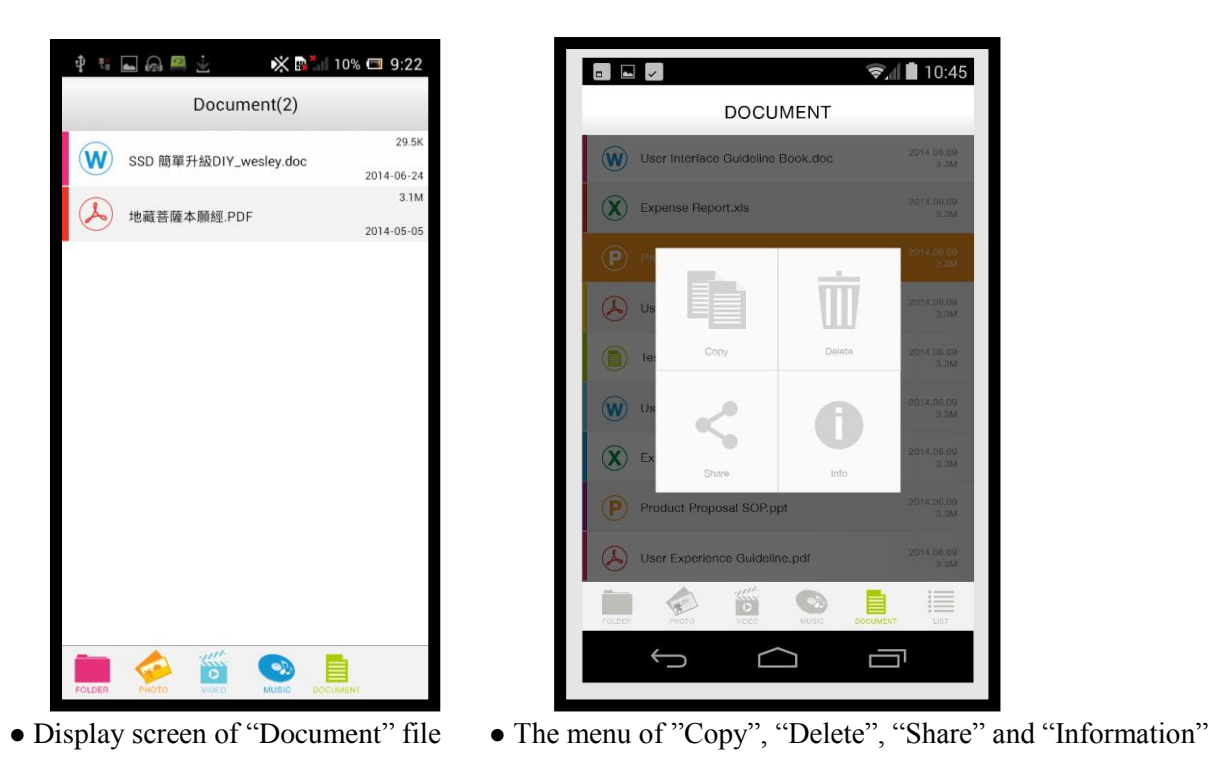

#### <span id="page-8-1"></span>**Step4. Save files from your mobile devices via "One-touch backup" function**

Users can not only view and play the files through SP File Explorer but also transfer files from mobile devices (internal storage or memory card) to SP OTG flash drives by means of the " One-touch backup" function.

#### **"One-touch backup" illustrations**:

1. Tap the right icon at the bottom of the SP File Explorer main screen. (Showed as follows)

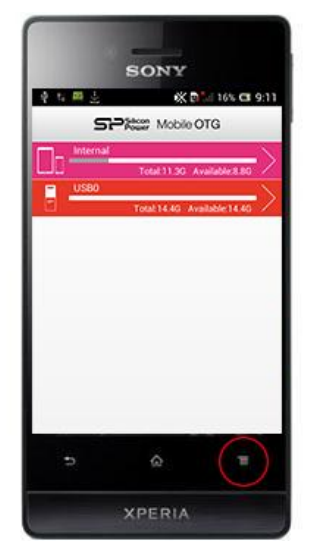

SP File Explorer main screen

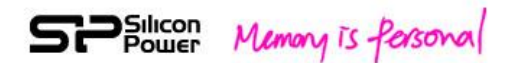

2. After tapping the icon, there will be two options showing on the screen: "Setup" and "Internal Backup". Tap "Internal Backup" to proceed.

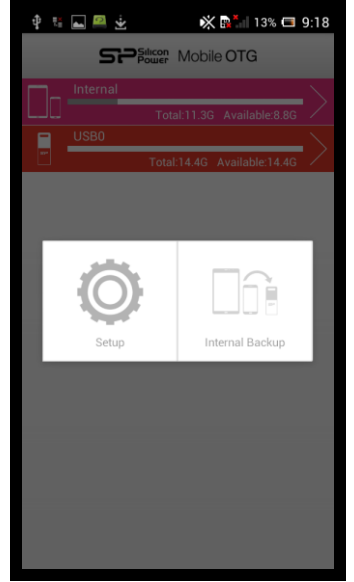

- One-touch Backup-Display screen of "Internal Backup"
- 3. Select the file you would like to backup:"Photo", "Video", "Music" and "Document" and then tap "OK" to finish the backup processes.

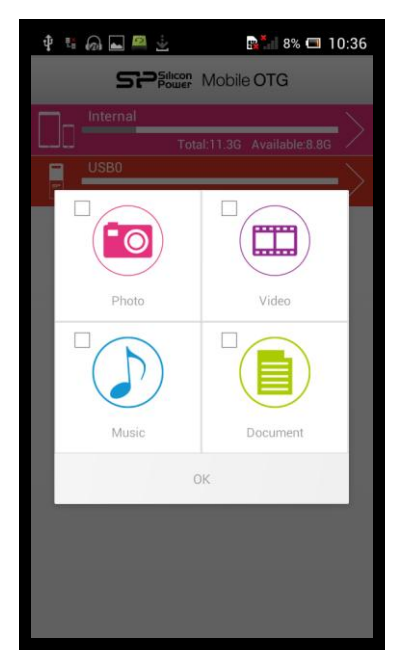

One-touch Backup-Display screen of files selection

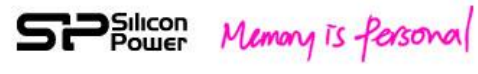

## <span id="page-10-0"></span>**3. Q&A**

(1) Why is the SP OTG flash drive not recognized by my mobile device? Ans: If SP OTG flash drive can not access to your mobile devices, please make

following examinations:

- (1) Check whether your mobile devices support USB OTG.
- (2) Check if the USB slot of your mobile device is working or not.
- (3) If you have downloaded the antivirus software on your mobile devices, it might be the reason that your devices can not recognize the OTG flash drive.

#### (2) The SP File Explorer is not being automatically detected by my mobile device. Why?

Ans: Please ensure the Android mobile operating system version of your mobile device supports USB OTG. For example, Mobile X20 USB OTG flash drive supports the Android 4.0 or higher. If the OS of your mobile device supports Android 3.0 or lower, Mobile X20 is not readable for your mobile device.

#### (3) What file formats do SP OTG flash drives support?

Ans: Video: AVI, m4v, mp4, mov, wmv, MKV, DiVX, XVid, rmvb, 3gp, mpg, mpeg Photo: JPG, BMP, PNG, GIF, TIF, PGF

Music: mp3, m4a, wma,wav, aac

Document:doc, docx ,xls ,xlsx ,pdf ,txt ,htm ,html, ppt

(4) What languages do SP OTG flash drives support?

Ans: SP OTG flash drives support Chinese, English, Japanese and Russian.

#### (5) The "One-touch backup" function is not working. Why?

Ans: First of all, please confirm that the OTG flash drive is correctly plugged to the USB slot of your mobile device. If they're perfectly connected, it might be the case that your mobile device can't recognize the OTG flash drive and thus can't process any backup function.